## **Gestion des mots de passe des élèves par les enseignants**

**Lien pour accéder à la plateforme : [https://mdpeleve.csdessommets.qc.ca](https://mdpeleve.csdessommets.qc.ca/)**

Données élèves disponibles pour un **enseignant** :

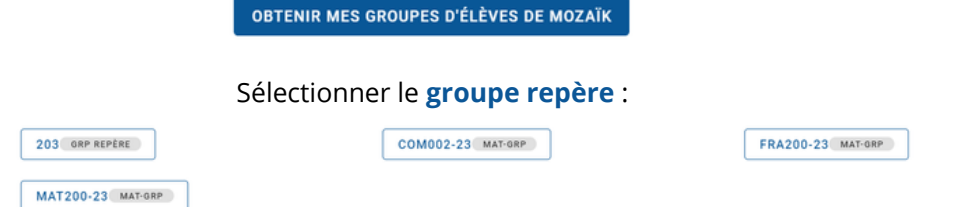

Il est normal de voir plusieurs groupes puisque les données sont obtenues par GPI.

Depuis la liste, on peut générer un mot de passe **par élève** ou **par lot d'élèves** :

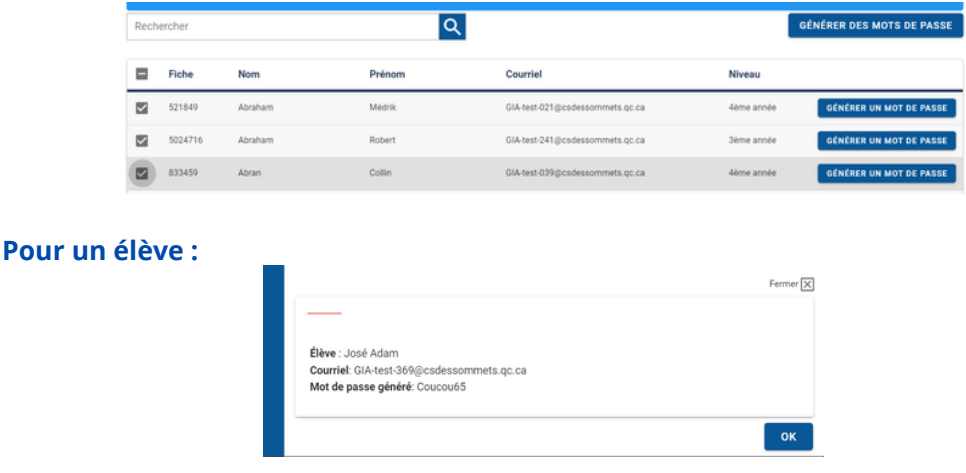

## **Pour un lot d'élèves :**

Le service informatique doit d'abord activer le traitement en lot. Si on veut obtenir ce droit :

- Les enseignants en font la demande à la direction ou à la personne responsable d'école.
- La direction ou la personne responsable d'école fait une requête aide-techno.

Le droit de modifier en lot est une décision qui appartient à la direction de l'école. Celle-ci peut également accorder ce droit à une, à certaines ou à toutes personnes enseignantes.

On peut alors générer des mots de passe en lot en sélectionnant les élèves concernés. Ensuite, on peut choisir entre deux modes d'affichage : tableau ou impression d'étiquettes :

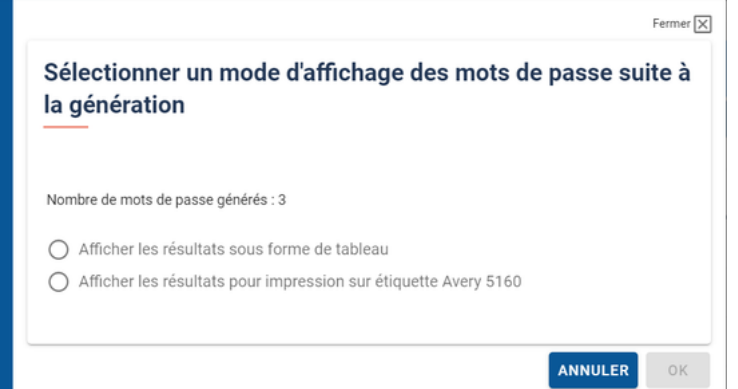

Il n'est pas possible de sauvegarder les informations d'affichage dans nos dossiers. On peut faire une capture d'écran ou imprimer les informations.

Il est maintenant possible pour les enseignants et responsables d'école de vérifier l'**état de verrouillage d'un compte** et de le déverrouiller le cas échéant. **GÉNÉRER UN MOT DE PASSE** 

VÉRIFIER LE VERROU

C'est la première vérification à faire quand un élève signale que son mot de passe ne fonctionne pas.